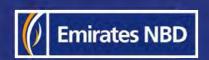

# HOW TO INITIATE A CASH PICKUP REQUEST

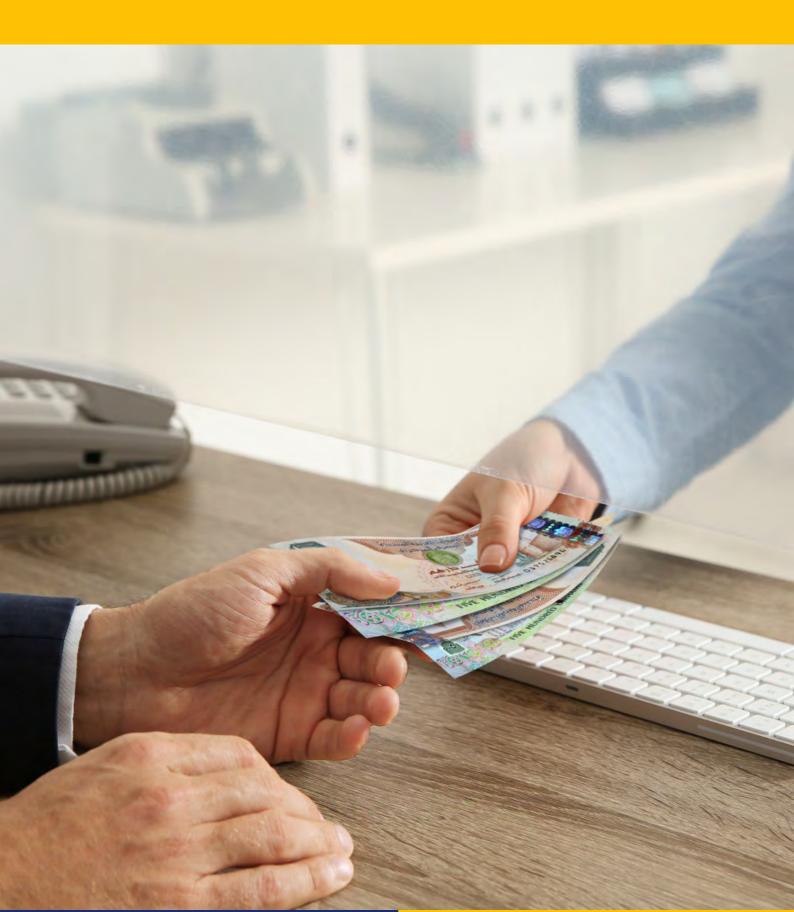

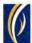

### **CONTENTS**

| 1 | Add a beneficiary for Cash Pickup                                 | Page 2  |
|---|-------------------------------------------------------------------|---------|
| 2 | Initiate a Cash Pickup Request                                    | Page 8  |
| 3 | Check the status of your Cash Pickup Request                      | Page 14 |
| 4 | Initiate Cash Pickup Requests through the Basket option           | Page 15 |
| 5 | Initiate Cash Pickup Requests through the Bulk File Upload option | Page 22 |
| 6 | Cancel a Cash Pickup Request                                      | Page 28 |
| 7 | Frequently Asked Questions                                        | Page 31 |

### HOW TO ADD A BENEFICIARY FOR CASH PICKUP:

Note: The Beneficiary is the nominated person from your company who will collect the cash amount from one of our authorized exchange house partners.

Login to businessONLINE

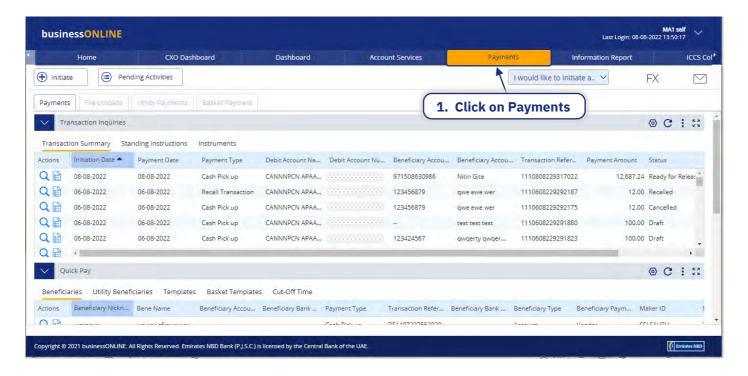

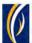

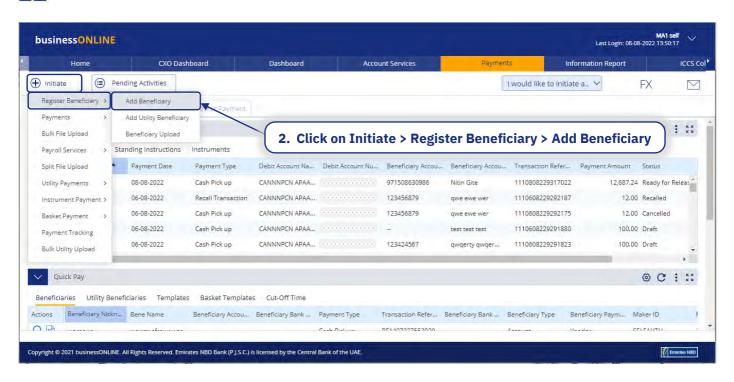

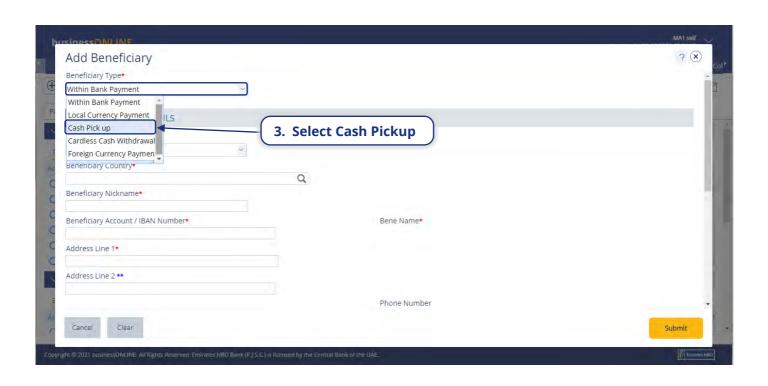

3

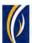

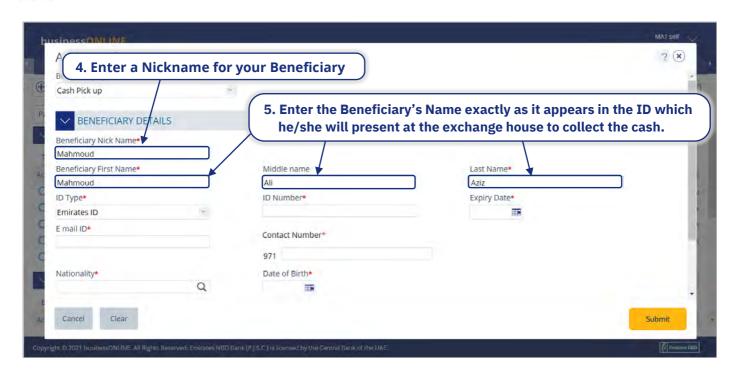

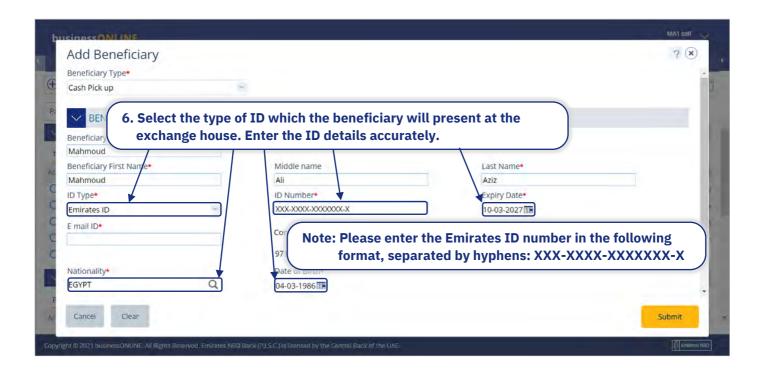

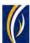

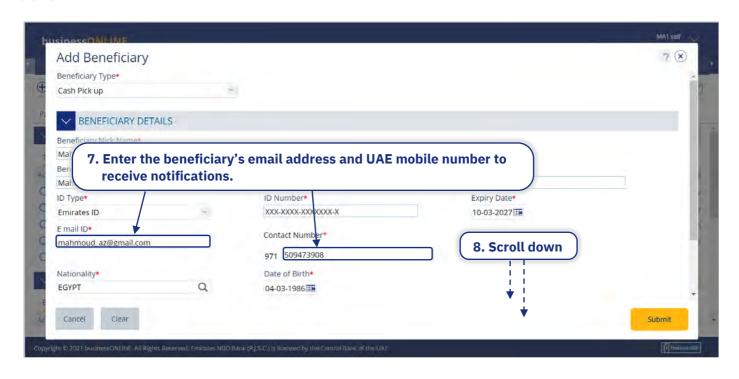

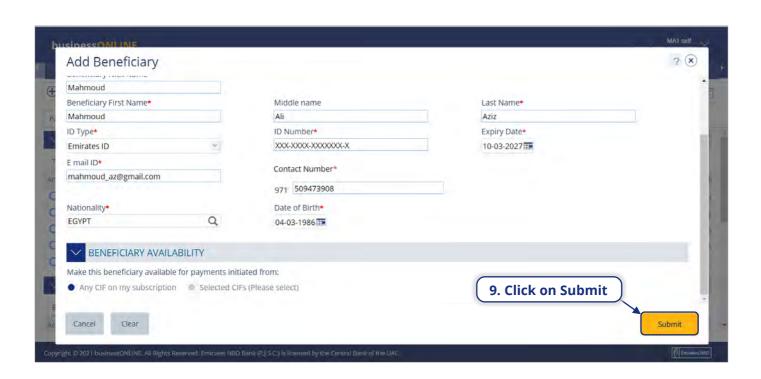

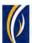

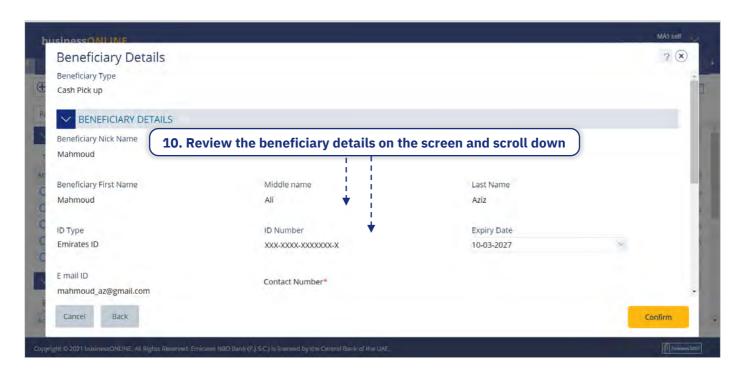

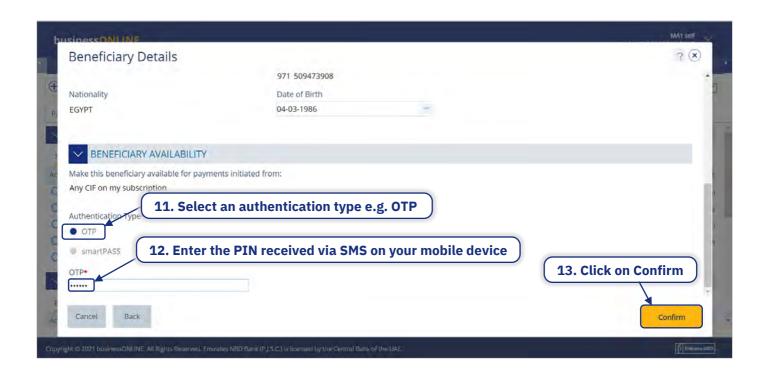

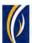

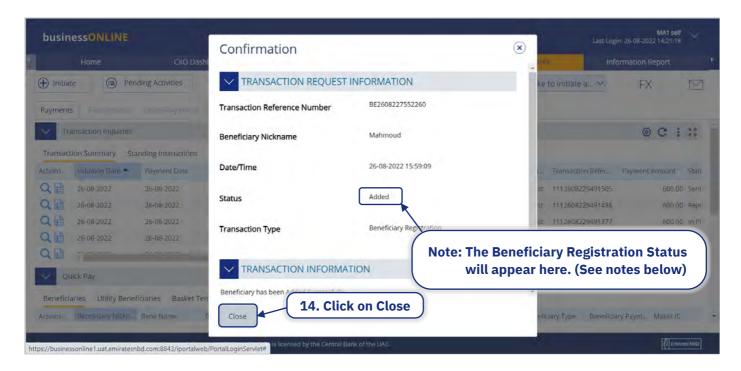

#### **Beneficiary Statuses and what they mean:**

- Added: The Beneficiary's details have been added successfully
- Pending Approval: The Beneficiary's details have been submitted for approval. Any
  user in your company who has access to register beneficiaries, will be able to approve
  the same.

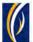

## HOW TO INITIATE A CASH PICKUP REQUEST:

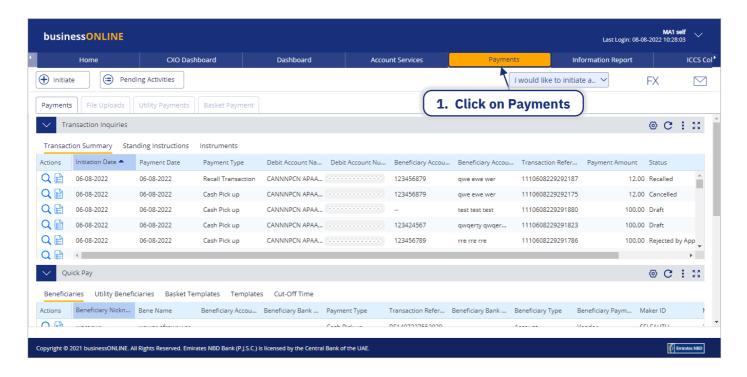

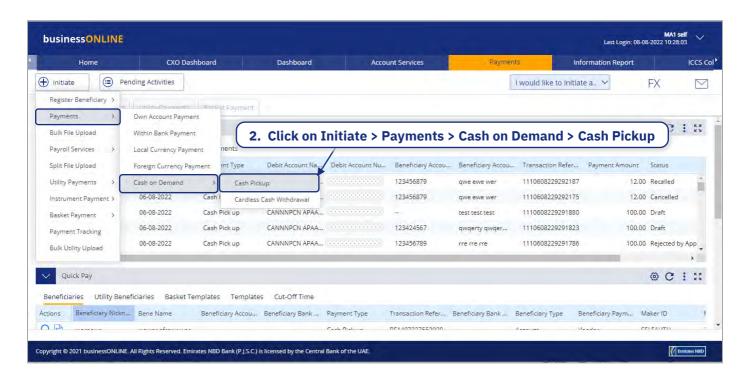

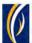

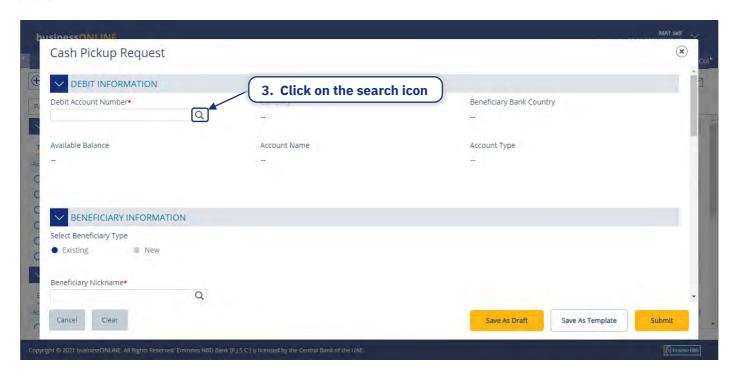

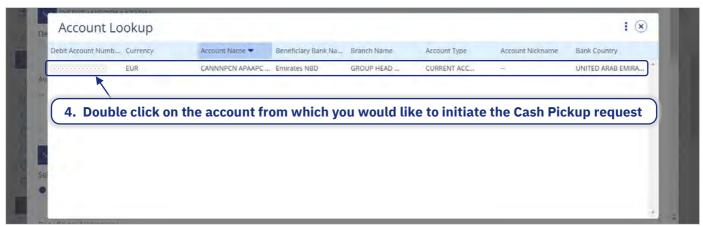

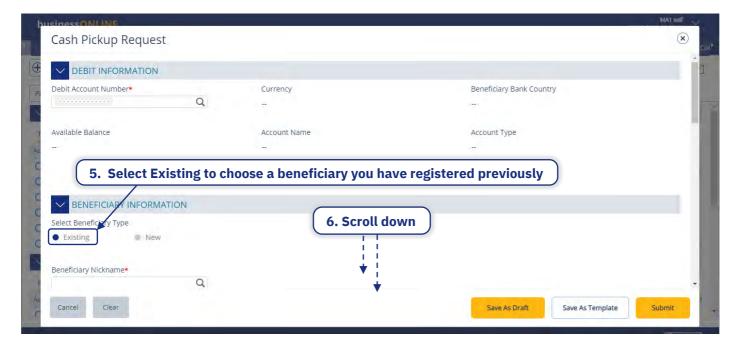

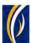

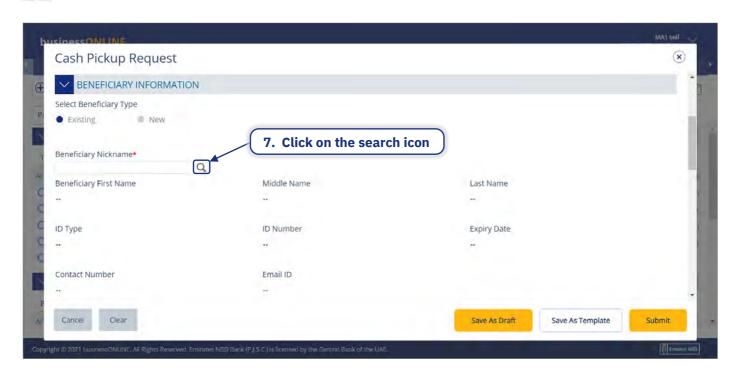

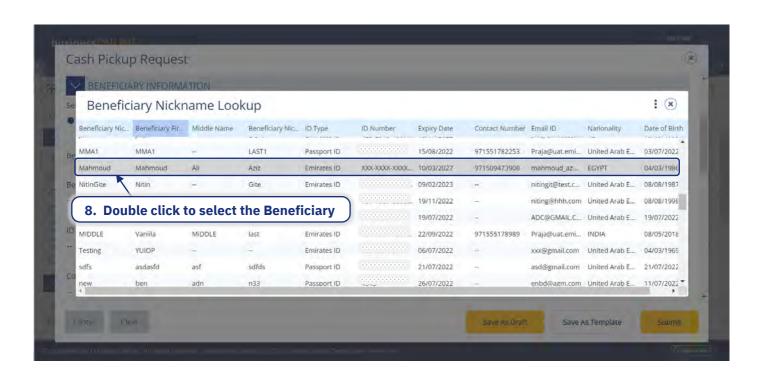

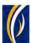

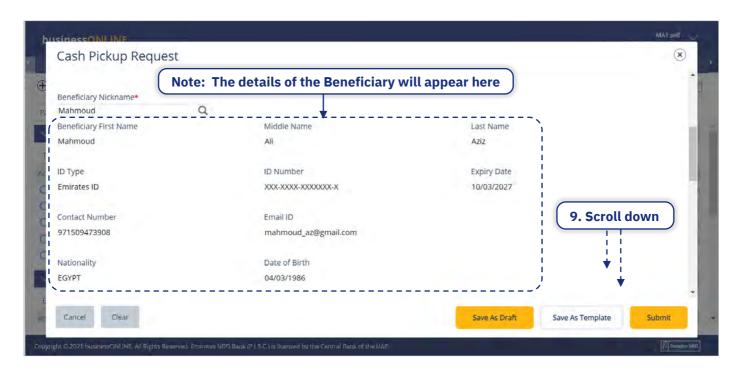

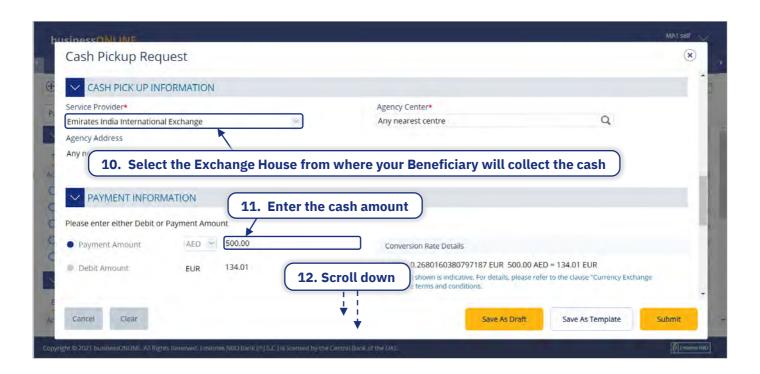

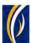

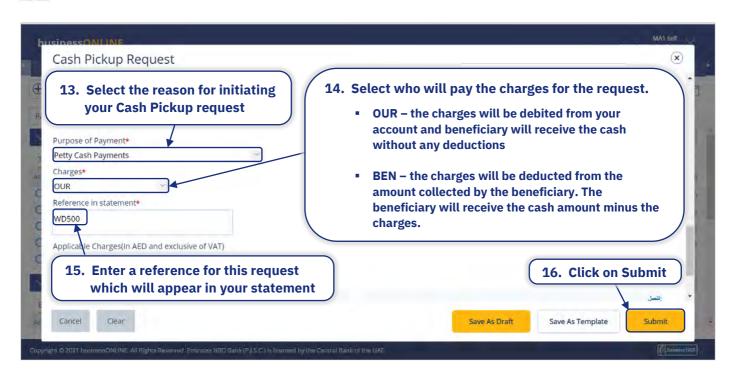

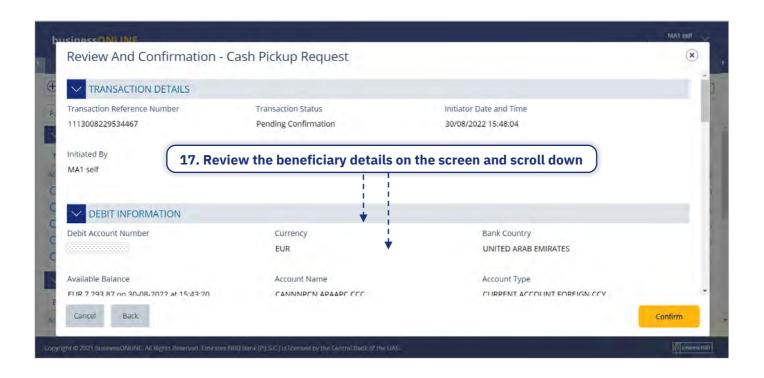

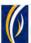

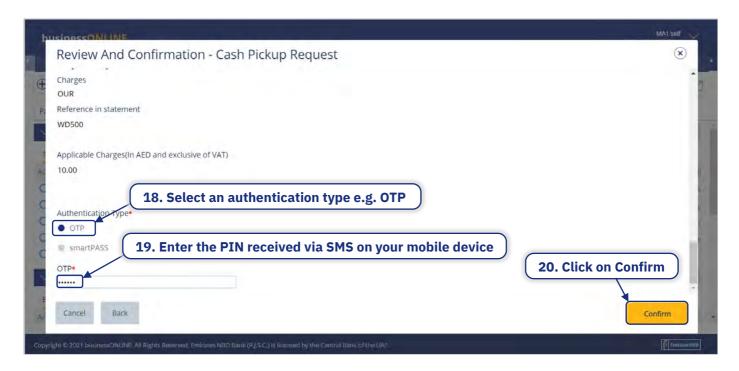

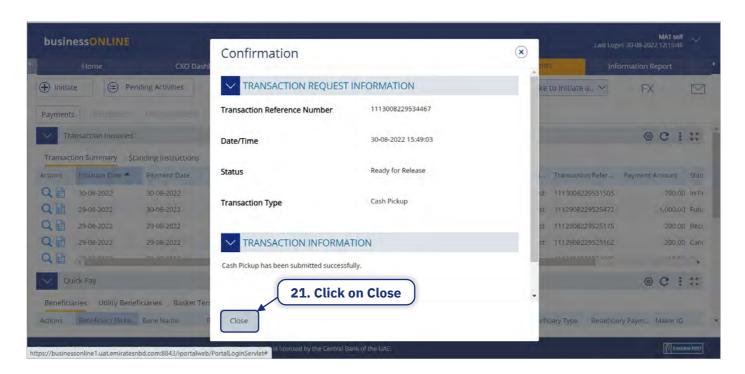

To know how to check the status of your Cash Pickup request, **click here**.

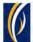

# HOW TO CHECK THE STATUS OF YOUR CASH PICKUP REQUEST

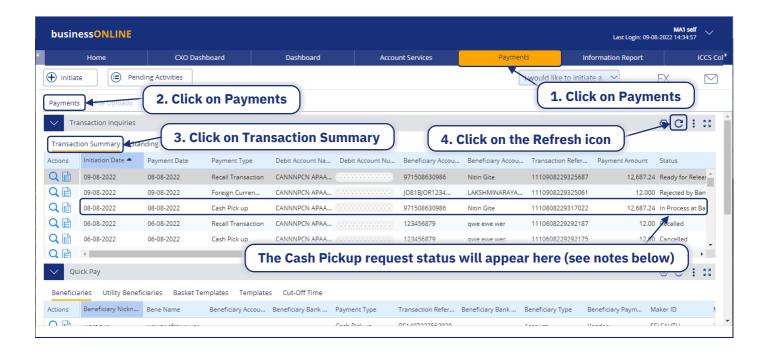

#### Notes: Statuses and what they mean

- Ready for Authorization the request requires approvals from authorizers within your company
- Ready for Release the request has been approved by the authorizers but requires to be released
- In Process at Bank the request is submitted to the bank and is being processed
- Processed by Bank the nominated person has collected the cash successfully

You can double click on the Cash Pickup Request to view the details at any time.

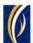

# HOW TO INITIATE PICKUP REQUESTS THROUGH THE BASKET OPTION:

The basket option allows you to initiate Cash Pickup requests to multiple nominated persons (upto 25) at a time.

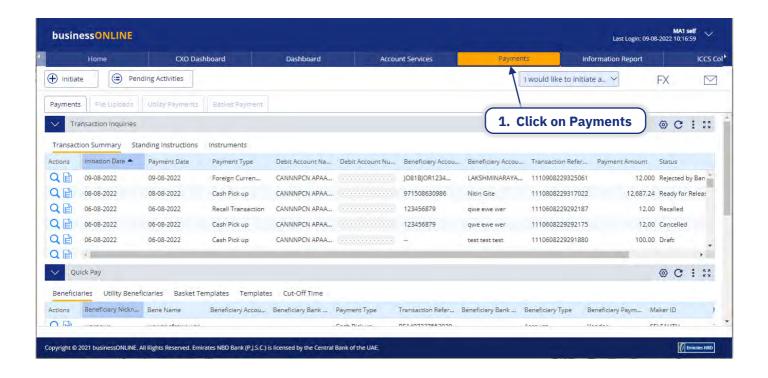

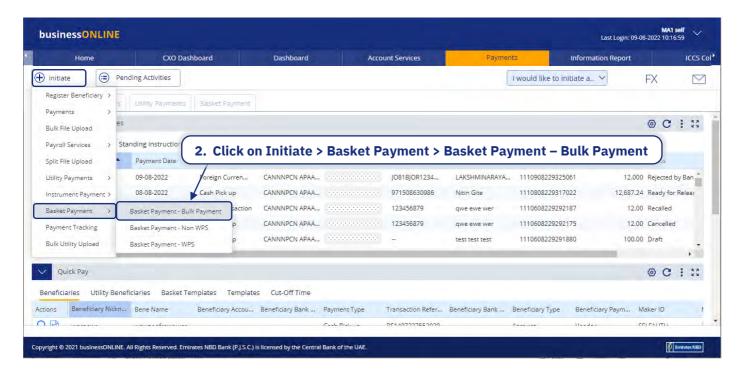

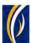

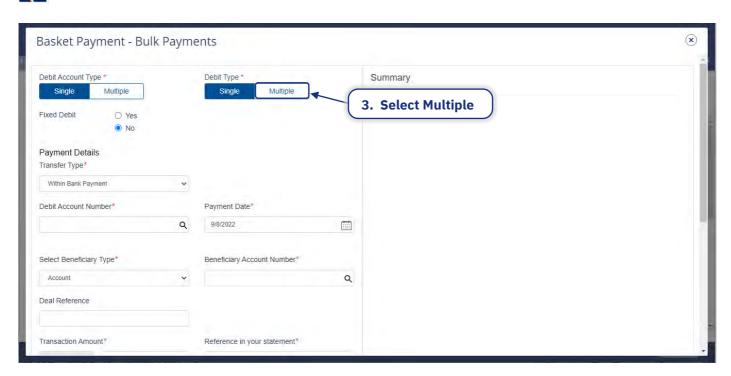

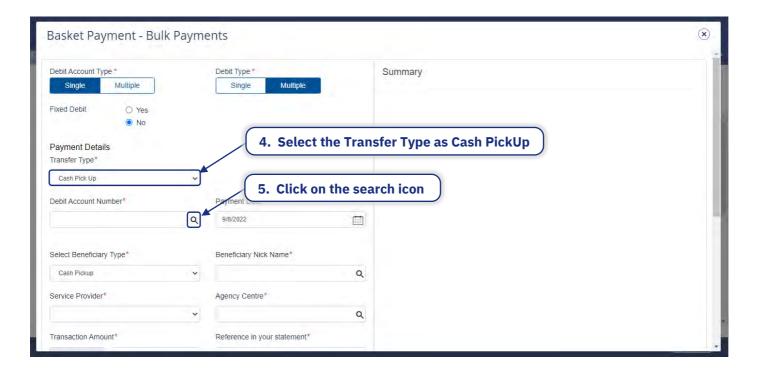

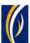

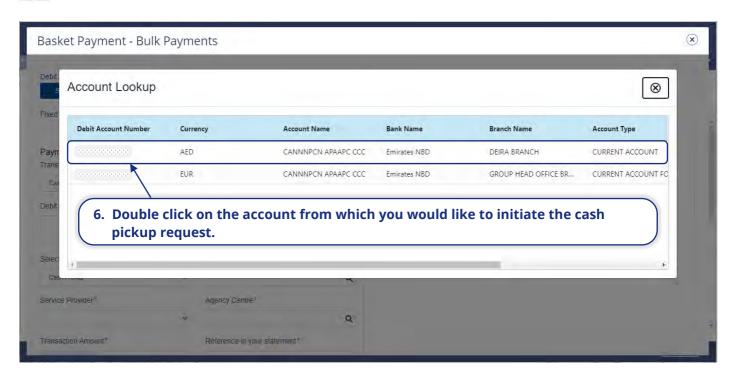

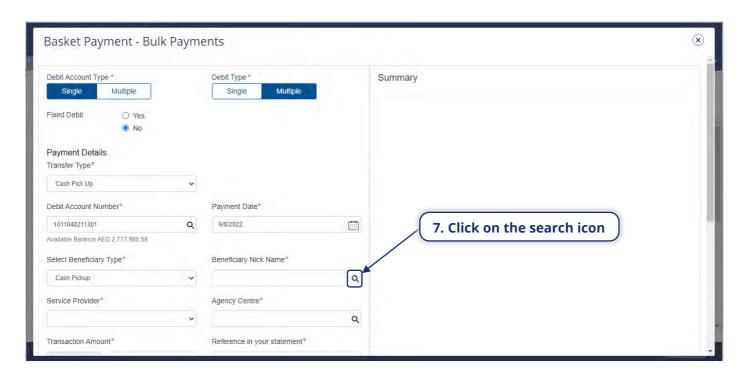

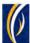

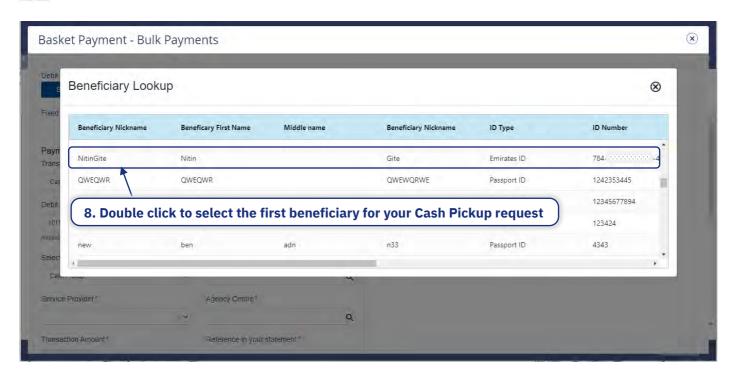

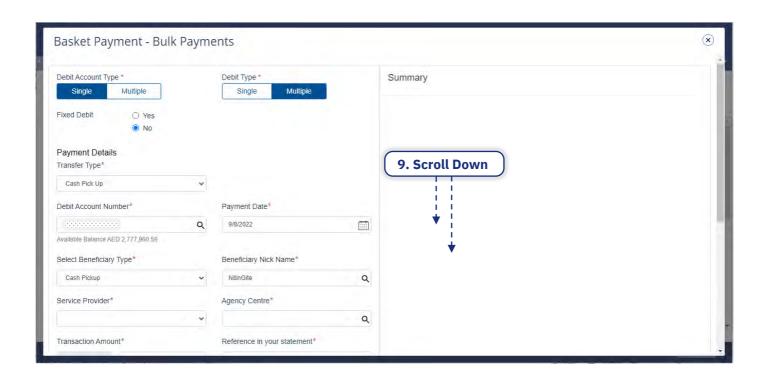

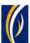

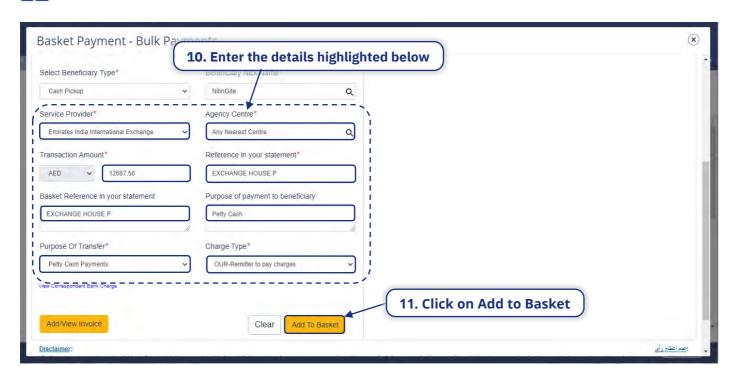

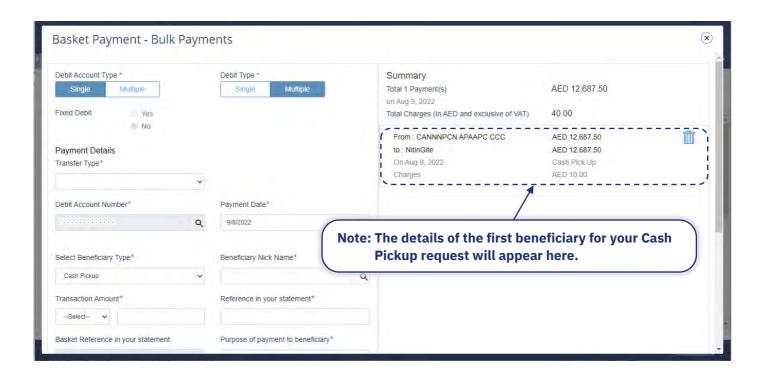

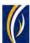

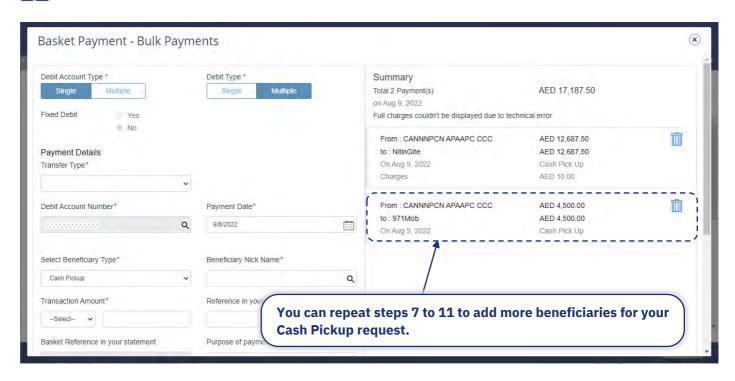

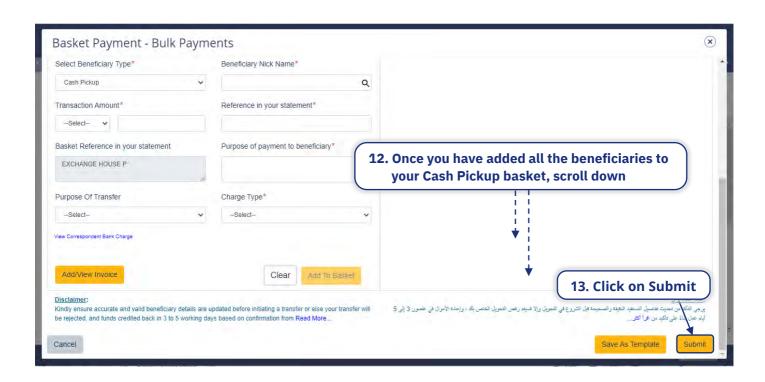

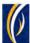

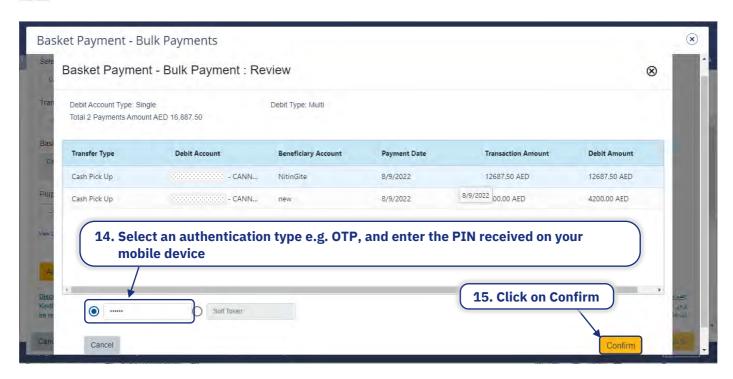

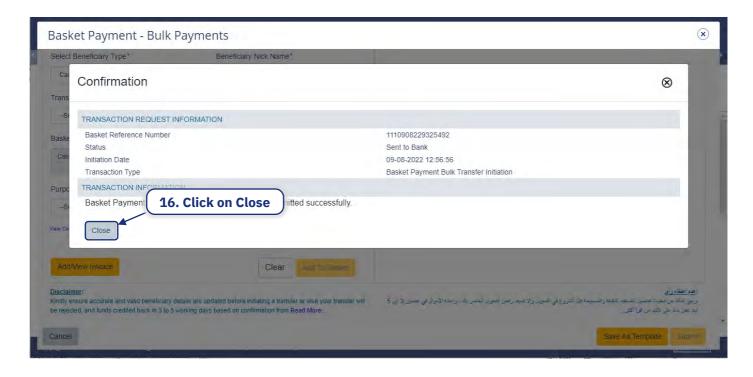

The Cash Pickup basket request will now be submitted for approval. Kindly request the authorized signatories from your company to login to businessONLINE and complete approving the request.

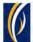

# HOW TO INITIATE CASH PICKUP REQUESTS THROUGH THE BULK FILE UPLOAD OPTION:

The Bulk File Upload option allows you to initiate Cash Pickup requests to multiple beneficiaries.

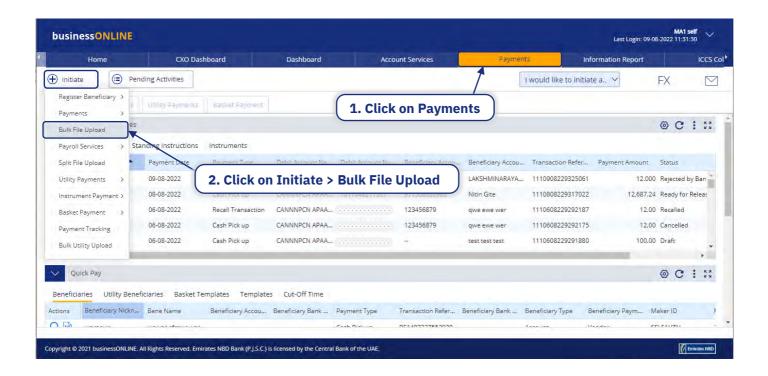

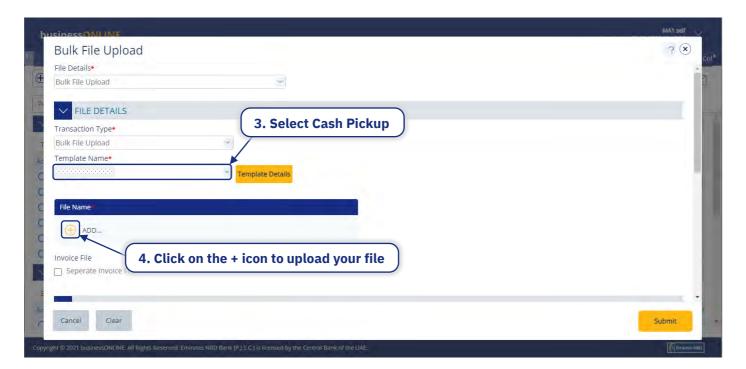

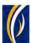

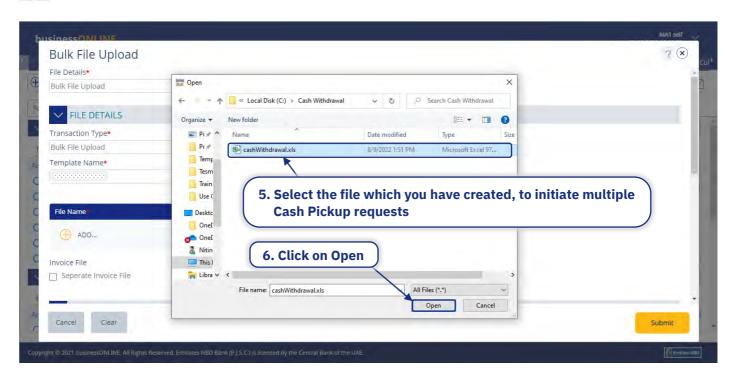

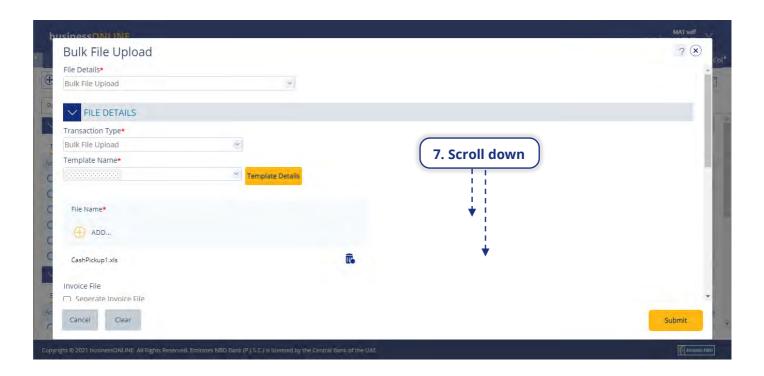

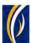

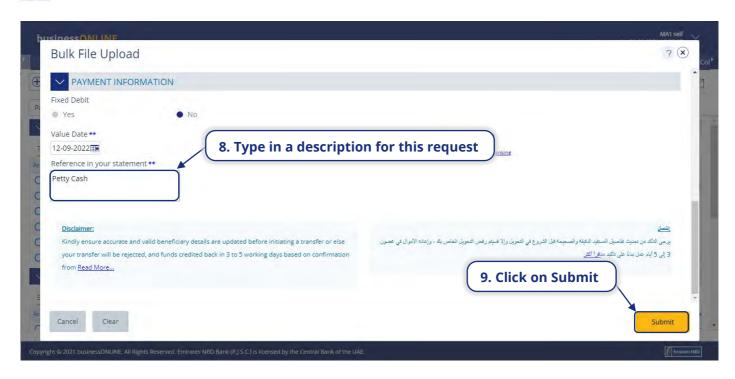

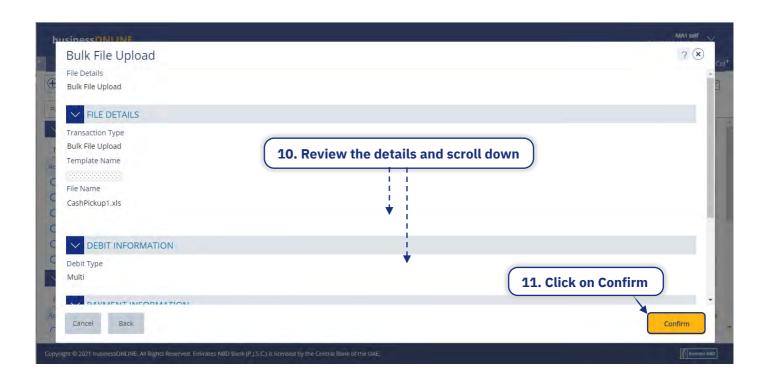

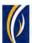

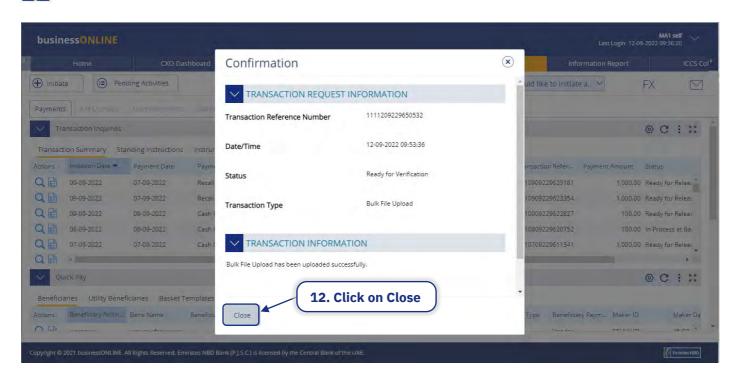

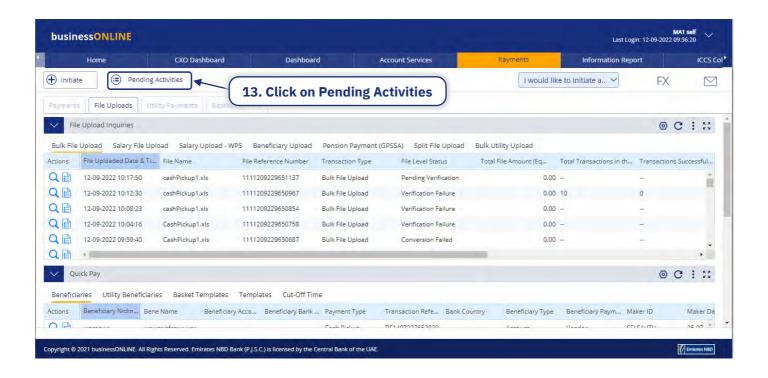

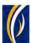

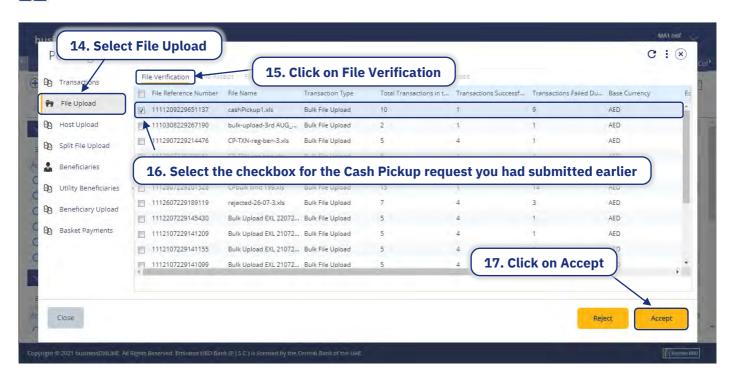

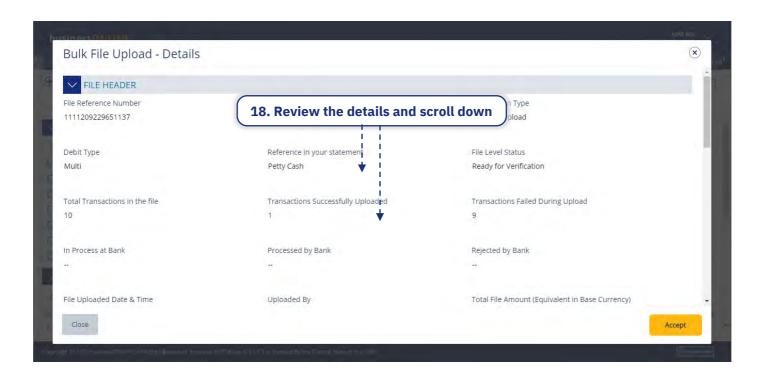

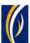

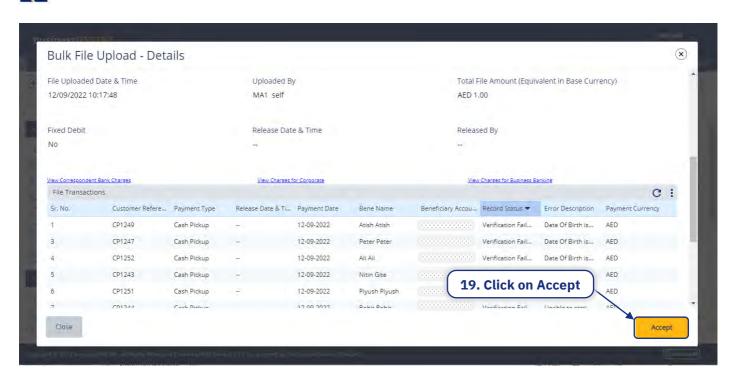

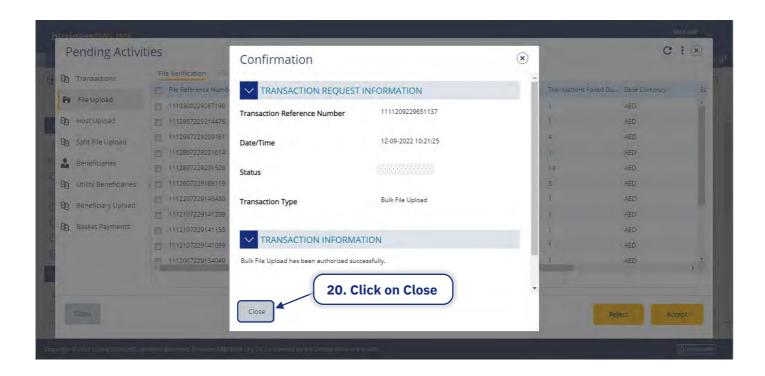

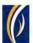

### HOW TO CANCEL A CASH PICKUP REQUEST

Note: You can cancel a Cash Pickup request only if its status is - In Process at Bank

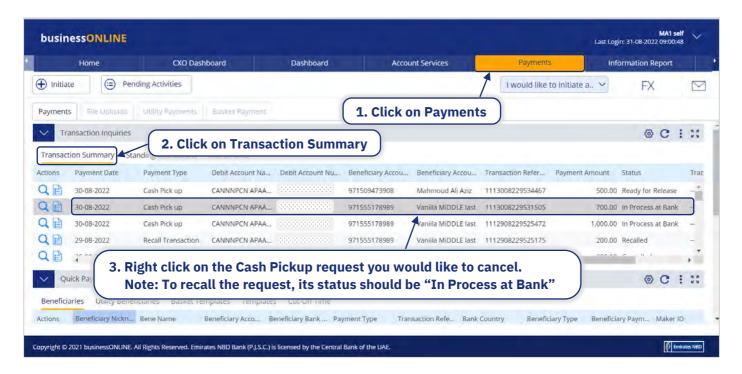

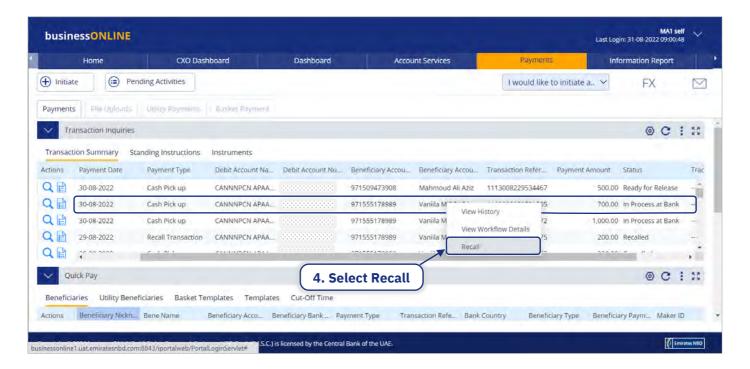

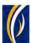

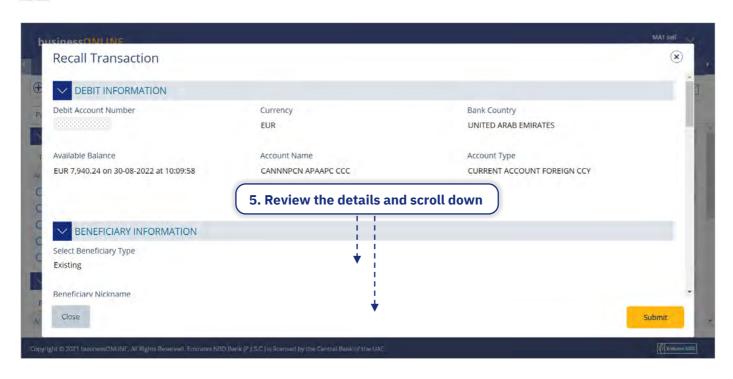

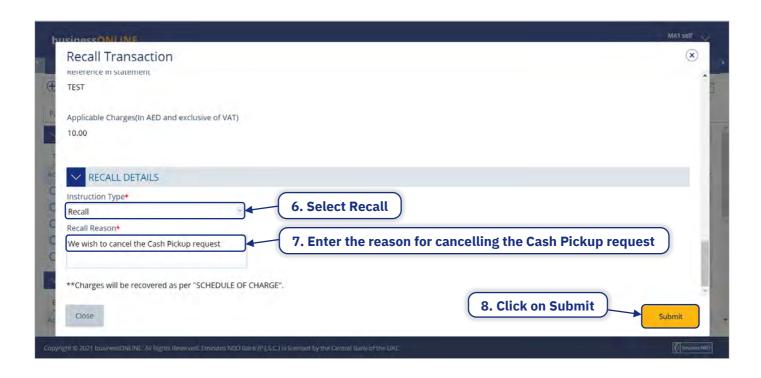

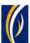

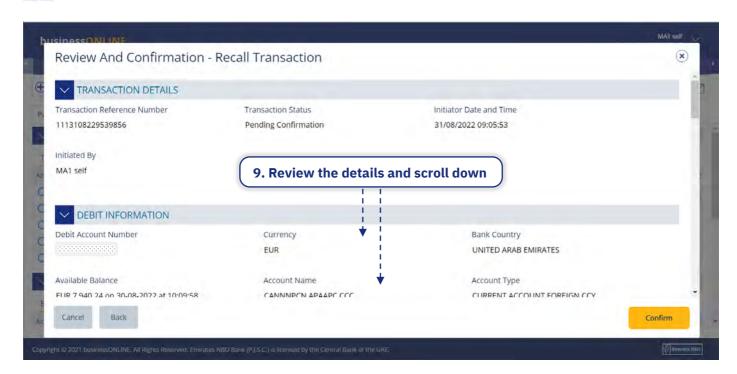

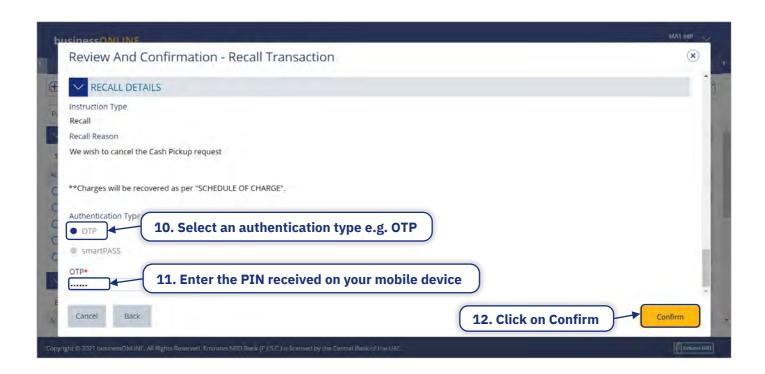

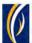

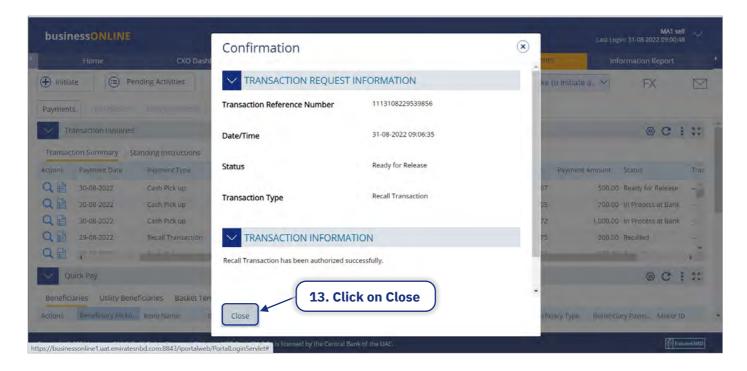

The Cash Pickup cancellation request will now be submitted for approval. Kindly request the authorized signatories from your company to login to businessONLINE and complete approving the Cash Pickup cancellation request.

### FREQUENTLY ASKED QUESTIONS (FAQ)

- 1. **Q** What is Cash Pickup?
  - A businessONLINE's Cash Pickup feature allows you to provide access to a nominated person from your company, to withdraw a specified amount of cash from your business account from any of Emirates NBD's authorized Exchange house partners located in the UAE.
- 2. **Q –** How does Cash Pickup work?
  - A Through businessONLINE, you can specify the amount which should be withdrawn from your account, the UAE mobile number and the identity details of the person you wish to nominate (beneficiary), to withdraw the cash. Once the request is initiated online, the beneficiary will receive an SMS and Email notification with further information about how to proceed with the request.

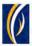

3. Q - How can I initiate a Cash Pickup request? A - Login to businessONLINE, click on the Payments tab. Click on Initiate > Payments > Cash on Demand > Cash Pickup. To know more, click here. 4. **Q** - Can I initiate multiple Cash Pickup requests at a time? **A -** Yes, you can initiate multiple Cash Pickup requests to various beneficiaries at a time, using the Basket and File Upload options on businessONLINE. 5. **Q** – After the nominated person receives the Cash Pickup SMS and email, how much time does he/she have to collect the amount? A - The nominated person can collect the amount within 4 days after receiving the Cash Pickup SMS and email notification. 6. **Q** – What would happen if the beneficiary does not collect the amount within the specified period? **A** – If the beneficiary does not collect the amount within the specified period, the Cash Pickup request will be cancelled automatically, and the amount will be returned to your account. Both you and the beneficiary will receive a notification via SMS and email stating that the request is cancelled. 7. **Q** – If I have initiated a request and wish to cancel it later, is it possible? A – Yes, a Cash Pickup request to a single beneficiary can be cancelled through businessONLINE as long as the status of the request is **In Process at Bank**. However, requests initiated to multiple beneficiaries using the Basket or File Upload options cannot be cancelled online. 8. **Q** – If I entered the beneficiary's details incorrectly when initiating the Cash Pickup request, can I correct the information later? A – Once a Cash Pickup request is initiated, you will not be able to correct the beneficiary's details for that request. You can, however, cancel the request through businessONLINE, correct the beneficiary information and then initiate a new Cash Pickup request. 9. **Q** – Can you schedule a Cash Pickup request in advance? A – Yes, when initiating the request online, you can setup any upcoming date (including bank holidays) when you would like the Cash Pickup request to be executed.

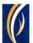

| 10. | Q – Is there any cut off time for initiating Cash Pickup requests?                  |  |
|-----|-------------------------------------------------------------------------------------|--|
|     | A – No. There is no cut off time for initiating Cash Pickup requests.               |  |
| 11. | . <b>Q</b> – Will I be able to initiate Cash Pickup requests on bank holidays?      |  |
|     | A – Yes, Cash Pickup requests can be initiated on all days including bank holidays. |  |

#### **CONTACT US:**

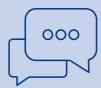

### **Business Banking:**

+971600 54 000 9 businessONLINEhelp@EmiratesNBD.com

### **Corporate & Institutional Banking:**

+971 4 3160214 (IVR - option 2) businessONLINEwb@EmiratesNBD.com

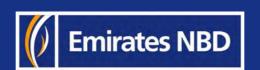